## **Connecting to Grace**

grace.cs.pacificu.edu is a Computer Science server we are going to place all of our work on from here on.

## ► Connect to the Computer Science server grace.cs.pacificu.edu

1. Go to Start and right-click on Computer

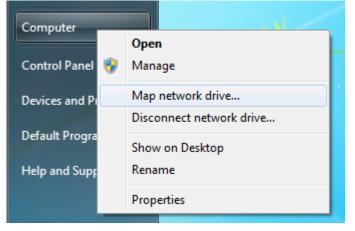

2. Select Map network drive

| 😡 🍕 Map Network Drive                                                                                                    | ×      |
|----------------------------------------------------------------------------------------------------|--------|
| What network folder would you like to map?<br>Specify the drive letter for the connection and the folder that you want to connect to:                                                        |        |
| Drive: X:<br>Folder:<br>Example: \\server\share<br>Reconnect at logon<br>Connect using different credentials<br>Connect to a Web site that you can use to store your documents and pictures. |        |
| Finish                                                                                                    | Cancel |

- 3. Type in \\grace.cs.pacificu.edu \students in the Folder textbox. Do not worry about what Drive letter is showing. Could be W: or Z: or anything else. Notice the slashes are \ not /.
- 4. When you are prompted for a name and password, type in **eniac**\**yourloginname** where yourloginname is your PUNetID and the password is the Grace password that we have given you.
- 5. If all goes well, you will see something like the following:

| Drganize  Burn New folder                 |                |                    | 1           | - 11 ( |
|-------------------------------------------|----------------|--------------------|-------------|--------|
|                                           | Name           | Date modified      | Туре        | Size   |
| 🛠 Favorites                               |                |                    |             | 3120   |
| Nesktop                                   | CS130-01Accts  | 8/22/2014 2:58 PM  | File folder |        |
| 🗼 Downloads                               | 퉬 CS130-01Drop | 6/27/2014 2:05 PM  | File folder |        |
| Recent Places                             | CS130Public    | 6/27/2014 2:05 PM  | File folder |        |
| 💱 Dropbox                                 | CS150-01Accts  | 8/23/2014 4:29 PM  | File folder |        |
|                                           | 퉬 CS150-01Drop | 8/23/2014 4:03 PM  | File folder |        |
| 📜 Libraries                               | CS150-02Accts  | 8/22/2014 3:33 PM  | File folder |        |
| Documents                                 | 🍌 CS150-02Drop | 6/23/2014 12:03 PM | File folder |        |
| J Music                                   | CS150-03Accts  | 8/23/2014 4:37 PM  | File folder |        |
| E Pictures                                | 퉬 CS150-03Drop | 6/27/2014 2:16 PM  | File folder |        |
| Videos                                    | CS150Public    | 6/27/2014 2:01 PM  | File folder |        |
|                                           | CS300-01Accts  | 6/27/2014 2:25 PM  | File folder |        |
| 💺 Computer                                | CS300-01Drop   | 6/27/2014 2:24 PM  | File folder |        |
| 🖀 Local Disk (C:)                         | CS300Public    | 8/21/2014 2:38 PM  | File folder |        |
| 👝 System Reserved (D:)                    | UpperDivision  | 8/25/2014 8:59 AM  | File folder |        |
| 🖵 Students (\\grace.cs.pacificu.edu) (X:) |                |                    |             |        |
| 🖵 CSRepos (\\SUNNY) (Y:)                  |                |                    |             |        |
| 😪 Students (\\grace.cs.pacificu.edu) (Z:) |                |                    |             |        |
| 📭 Network                                 |                |                    |             |        |
|                                           | •              |                    |             |        |

6. Inside of your class Accts folder you will find your individual folder to be used for saving your projects. No other student has access to this folder, but faculty members do. Do not store any illegal material on Grace.

When you finish with the exercises, remember to log off your computer, as people will have access to your files if you forget. They can and have in the past deleted files of people who stayed logged in.

Also, after you log off, your files may be erased from the Desktop of the computer you were working on, so make sure that any file you want saved is kept in your folder on Grace or on some kind of USB stick.

► You can access Grace from any computer *on campus*. You cannot access Grace from outside of campus.

So why is this Grace a good name for a server, let's take brief moment and digress.....

**Grace Murray Hopper** (December 9, 1906 – January 1, 1992) was an American <u>computer</u> scientist and <u>United States Navy rear admiral</u>.<sup>[1]</sup> A pioneer in the field, she was one of the first programmers of the <u>Harvard Mark I</u> computer, and invented the first <u>compiler</u> for a computer programming language.<sup>[2][3][4][5][6]</sup> She popularized the idea of machine-independent programming languages, which led to the development of <u>COBOL</u>, one of the first <u>modern programming languages</u>. She is credited with popularizing the term "<u>debugging</u>" for fixing computer glitches (inspired by an actual <u>moth</u> removed from the computer). Owing to the breadth of her accomplishments and her naval rank, she is sometimes referred to as "Amazing Grace".<sup>[7][8]</sup> The U.S. Navy destroyer <u>USS *Hopper*(DDG-70)</u> is named for her, as was the <u>Cray XE6</u> "Hopper" supercomputer at <u>NERSC</u>.

(http://en.wikipedia.org/wiki/Grace\_Hopper)